# **Документация**

*Выпуск 3.0.1*

**Администрирование XSQUARE-PGHS 3.0.1**

**июл. 26, 2023**

## Содержание

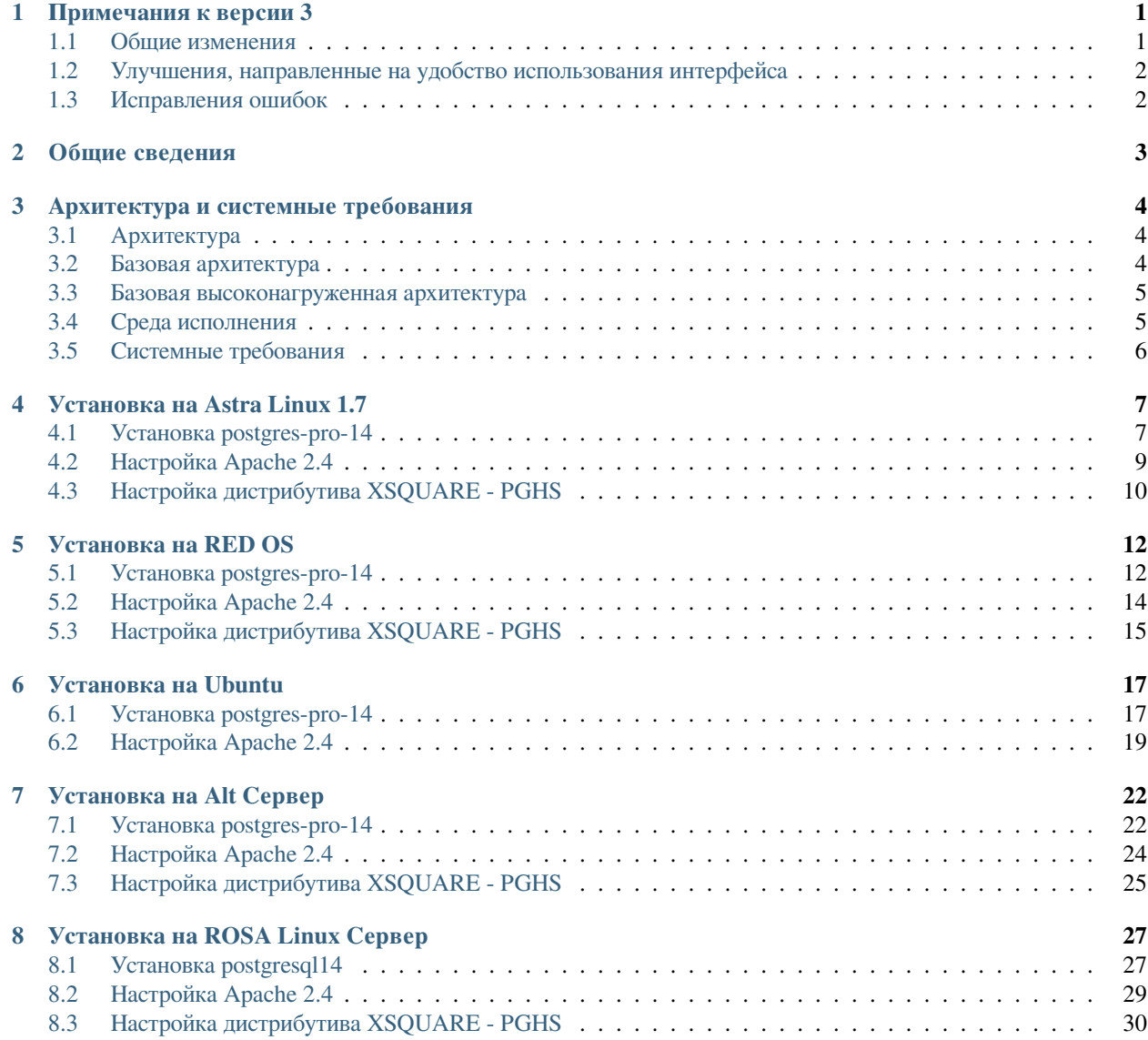

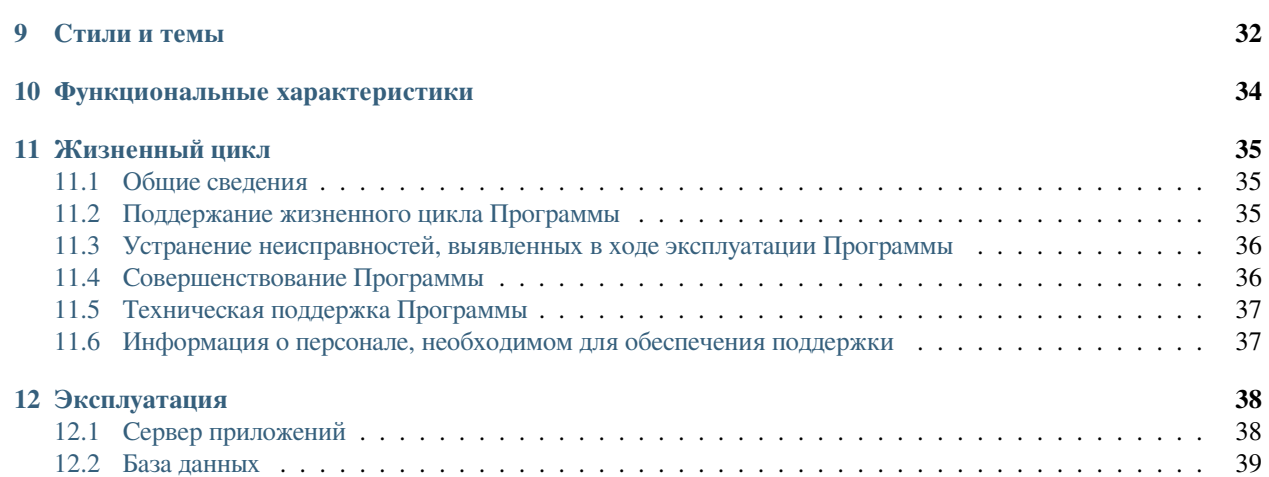

## $<sub>г</sub><sub>ABA</sub>$  1</sub>

### Примечания к версии 3

### <span id="page-3-1"></span><span id="page-3-0"></span>1.1 Общие изменения

- 1. Группировка страниц (каталогизация): Создание, редактирование директорий страниц, цвета категорий (группы)
- 2. Возможность выбора источника данных (разные базы): добавление, удаление, проверка состояния соединения в глобальных настройках приложения, возможность указывать разные источники данных для компонентов приложения
- 3. Обновлённые фильтры для компонента «REPORT»: изменён общий внешний вид фильтров, добавлена возможность подсветки столбцов и строк, сохранение условий подсветки в виде фильтров-шаблонов
- 4. Политика лицензирования (возможность распределять доступность функционала по пользователям)
- 5. Релизность (добавлена актуальная версия в нижнюю часть экрана) 3.0.1.1.0.1, где {Мажорная версия}. {Версия базы}. {Версия PGHS бэкенд}. {Версия PGHS паблик}. {Версия XRAD бэкенд}.
- 6. Импорт Экспорт приложения: Загрузка и выгрузка дампов приложения (xrad -> Глобальные -> Экспорт / Импорт (/globals/export-import/)
- 7. Добавлена возможность блокировки страницы разработчиком
- 8. Добавлены новые типы диаграм: линейная и с областью (line и area)
- 9. Добавлена поддержка ROSA Linux Сервер

## <span id="page-4-0"></span>**1.2 Улучшения, направленные на удобство использования интерфейса**

#### **pghs:**

- Лайаут: Обновлённая вёрстка шаблонов страниц, фиксированная верхняя позиция страницы, добавлены позиции top, left, right в модальную страницу
- Новые CSS переменные (позволяет изменять цветовую палитру, ширину позиций страницы, внутренние отступы и проч. как глобально, так и локально, в рамках страницы)

## <span id="page-4-1"></span>**1.3 Исправления ошибок**

- 1. Исправлена ошибка не повзволяющая запустить debug режим для страниц с проверкой чек суммы
- 2. Добавлена возможность указывать ширину и высоту диаграммы
- 3. Добавлены тексты подсказок для компонентов в среде разработки
- 4. Исправления текстов перевода

## Общие сведения

<span id="page-5-0"></span>Настоящая документация посвящена серверу приложений XSQUARE-PGHS и описывает его:

- архитектуру
- установку
- функциональные характеристики
- жизненный цикл
- эксплуатацию

## Архитектура и системные требования

## <span id="page-6-1"></span><span id="page-6-0"></span>**3.1 Архитектура**

Архитектура приложения завит от назначения и подразделяется:

- Базовая
- Базовая плюс среда разработки ( описывается в документации разработчика)
- Базовая для высоконагруженной среды

и состоит из четырех основных компонентов:

- HTTP Proxy Server
- PGHS сервер приложений
- App DB база данных приложения, в которой содержатся бизнес данные или бизнес DB.
- XRAD DB мета база данных приложения, в которой храним описание самого приложения.

## <span id="page-6-2"></span>**3.2 Базовая архитектура**

Принципиальная или базовая архитектура приложения выглядит следующим образом для промышленного окружения:

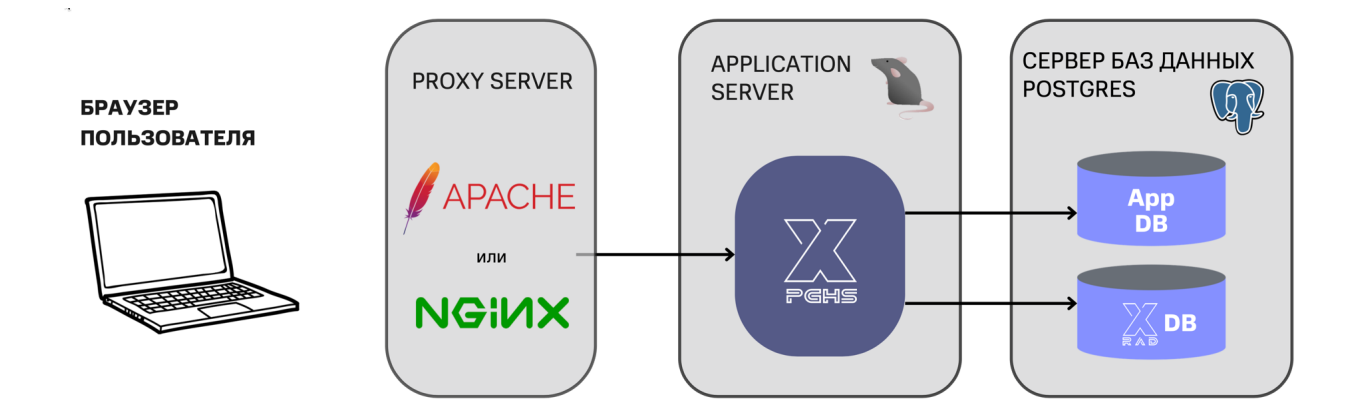

## <span id="page-7-0"></span>**3.3 Базовая высоконагруженная архитектура**

Принципиальная или базовая архитектура приложения для высоконагруженных сред выглядит следующим образом:

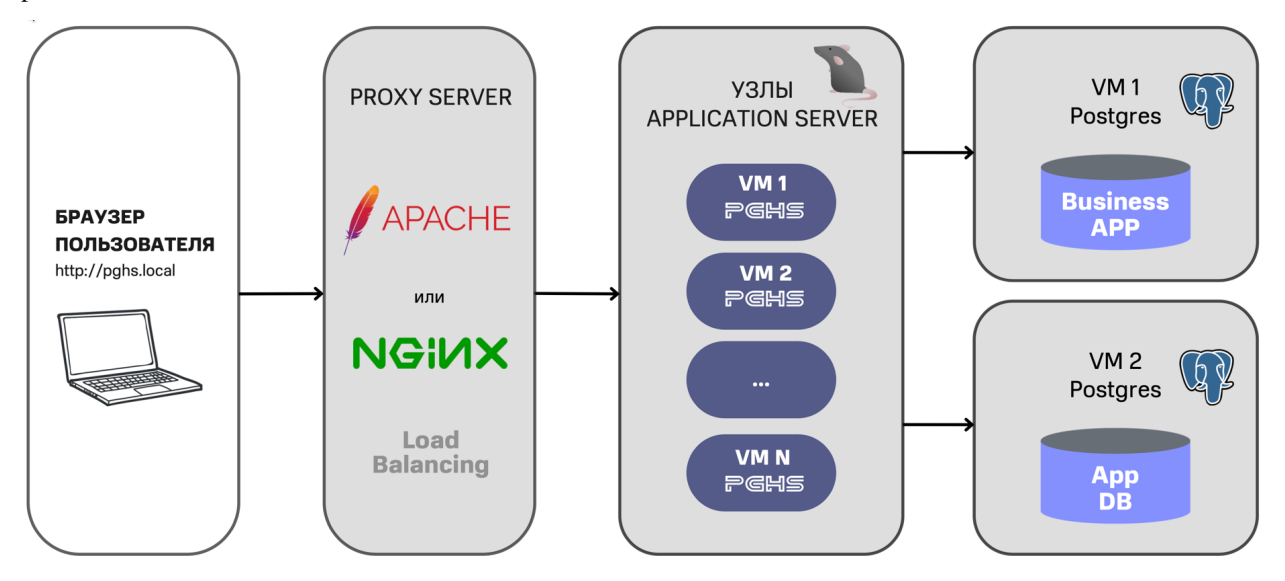

## <span id="page-7-1"></span>**3.4 Среда исполнения**

Поддерживаемые архитектуры:

- x86-64
- ARM (в том числе байкал)
- e2k Эльбрус

Сертифицировано со следующими отечественными ОС([https://xsquare.ru/o-nas/\)](https://xsquare.ru/o-nas/):

- Astra Linux
- RED OS
- Alt Linux

Поддерживаемые ОС:

- Ubuntu 20+
- Red Hat 8+
- Debian 10+

Базы данных:

- PostrgesPro 13+ (рекомендуемая)
- PostgreSQL 13+

Proxy/HTTP Server

- Apache 2.4.37+
- NGINX 19+

## <span id="page-8-0"></span>**3.5 Системные требования**

Сервер приложений:

- CPU 1 Ядро
- RAM 100 Мб
- HDD 100 Mб + Логи

#### XRAD DB:

- CPU 1 Ядро
- RAM 50 Мб
- HDD 10 Мб БД Postgre

App DB:

- CPU 1 Ядро
- RAM 50 Мб
- HDD 10 Мб БД Postgre (зависит от приложения)

Установка системы виртуализации/контейнеризации, операционной системы, базы данных осуществляется на усмотрение Администратора исходя из потребностей Организации.

## $\Gamma$  TABA  $4$

### Установка на Astra Linux 1.7

<span id="page-9-0"></span>Рекомендуемый вариант установки -MINIMAL Разметка диска - на усмотрение Администратор

## <span id="page-9-1"></span>4.1 Установка postgres-pro-14

Подробную инструкцию по установке postgres-pro можете найти по ссылке на сайте производителя. https://postgrespro.ru/products/download/postgrespro/

#### Копируем сертификат:

```
sudo cp SSE-ASTRA-GPG-POSTGRESPRO /etc/digsig/keys/
sudo update-initramfs -u -k all
sudo reboot
```
Требования к минимальной инсталяции:

```
wget https://repo.postgrespro.ru/pgpro-14/keys/pgpro-repo-add.sh
sudo sh pgpro-repo-add.sh
```
Если наш продукт единственный Postgres на вашей машине и вы хотите сразу получить готовую к употреблению базу:

sudo apt-get install postgrespro-std-14

Проверка успешной установки БД

```
systemctl status postgrespro-std-14.service
root@srv134:~# systemctl status postgrespro-std-14.service
· postgrespro-std-14.service - Postgres Pro std 14 database server
 Loaded: loaded (/lib/systemd/system/postgrespro-std-14.service; enabled; vendor_
 preset: enabled)
```

```
Active: active (running) since Fri 2022-08-19 16:32:16 MSK; 16min ago
Process: 1574 ExecStartPre=/opt/pgpro/std-14/bin/check-db-dir ${PGDATA} (code=exited,
,→ status=0/SUCCESS)
Main PID: 1583 (postgres)
  Tasks: 8 (limit: 4915)
 Memory: 69.5M
 CGroup: /system.slice/postgrespro-std-14.service
          ├─1583 /opt/pgpro/std-14/bin/postgres -D /var/lib/pgpro/std-14/data
          ├─1586 postgres: logger
          ├─1588 postgres: checkpointer
          ├─1589 postgres: background writer
          ├─1590 postgres: walwriter
          ├─1591 postgres: autovacuum launcher
          ├─1592 postgres: stats collector
          └─1593 postgres: logical replication launcher
```
Получаем список установленных БД

```
sudo su - postgres
psql
postgres=# \l
                            Список баз данных
  Имя | Владелец | Кодировка | LC_COLLATE | LC_CTYPE | Права доступа
      -----------+----------+-----------+-----------------+-------------+-------------------
,→----
 postgres | postgres | UTF8 | ru_RU.UTF-8@icu | ru_RU.UTF-8 |
 template0 | postgres | UTF8 | ru_RU.UTF-8@icu | ru_RU.UTF-8 | =c/postgres ␣
,→ +
        | | | | | postgres=CTc/
,→postgres
template1 | postgres | UTF8 | ru_RU.UTF-8@icu | ru_RU.UTF-8 | =c/postgres ␣
,→ +
        | | | | | postgres=CTc/
,→postgres
```
Производим установку из поставки дистрибутива или на основе DEMO - APP

- appdb бизнес база (имя базы данных на усмотрение администратора)
- xraddb база метаданных приложения (переименование БД не рекомендуется)

Создаем директорию и помещаем файлы дистрибутива PGHS

```
mkdir -p /var/lib/pgpro/std-14/dump-imp
cd /var/lib/pgpro/std-14/dump-imp
postgres@srv134:/var/lib/pgpro/std-14/dump-imp$ ls -latr
итого 35884
drwxr-xr-x 2 postgres postgres 4096 авг 19 17:32.
drwxr-xr-x 4 postgres postgres 4096 авг 19 17:25 ..
-rw-r--r-- 1 postgres postgres 535928 авг 19 17:31 xraddb.xsquare
-rw-r--r-- 1 postgres postgres 36197840 авг 19 17:32 appdb.xsquare
```
Создаем пользователя и

```
ssh root@srv134
su - postgres
postgres@srv134:~$ psql
psql (14.4)
```

```
Введите "help", чтобы получить справку.
postgres=# create user xrad_user with encrypted password 'xrad_user';
postgres=# create user app_user with encrypted password 'app_user';
postgres=# ALTER USER xrad_user WITH SUPERUSER;
postgres=# ALTER USER app_user WITH SUPERUSER;
\leftrightarrowit
```
Создаем пустые базы

```
su - postarescreatedb -0 app_user appdb
createdb -0 xrad_user xraddb
```
производим импорт PGHS

```
su - postgres
psql -U xrad_user -h 127.0.0.1 xraddb < /var/lib/pgpro/std-14/dump-imp/xraddb.xsquare
psql -U app_user -h 127.0.0.1 appdb < /var/lib/pgpro/std-14/dump-imp/appdb.xsquare
```
## <span id="page-11-0"></span>4.2 Настройка Apache 2.4

Устанавливаем Apache и модули

```
sudo su - root
apt-get install apache2
systemctl enable apache2
systemctl start apache2
systemctl status apache2
sudo a2enmod proxy
sudo a2enmod proxy http
sudo a2enmod proxy_balancer
```
Добавляем в файл /etc/hosts и прописываем в локальный DNS организации

127.0.0.1 pghs.xsquare

В/etc/apache2/apache2.conf установить AstraMode off

Создаем файл конфигурации VirtualHost для pghs сервера

vi /etc/apache2/sites-available/pghs.xsquare.conf

```
<VirtualHost *:80>
      ServerAdmin info@xsquare.ru
      ServerName pghs.xsquare
      ServerAlias pghs.xsquare
      DocumentRoot /var/www/pghs.xsquare
      Alias /files "/var/www/pghs.xsquare.files.local"
      <Directory /var/www/pghs.xsquare.files.local>
```

```
Options FollowSymLinks
              AllowOverride None
              Require all granted
      </Directory>
      ProxyPass
                       /pghs http://127.0.0.1:8888/pghs
      ProxyPassReverse /pghs http://127.0.0.1:8888/pghs
      ErrorLog ${APACHE_LOG_DIR}/error.log
      CustomLog ${APACHE_LOG_DIR}/access.log combined
</VirtualHost>
```
#### Включаем сайт http://pghs.xsquare

a2ensite pghs.xsquare.conf systemctl restart apache2

## <span id="page-12-0"></span>4.3 Настройка дистрибутива XSQUARE - PGHS

#### 4.3.1 Настройка Web Resources XSQUARE - PGHS

Копируем файл Web приложения из дистрибутива

```
scp -r -P 22 pghs.xsquare root@IP_Server:/var/www/
```
Копируем файлы настройки Web приложения из дистрибутива

scp -r -P 22 pghs.xsquare.files.local root@IP\_Server:/var/www/

#### 4.3.2 Настройка сервера приложений XSQUARE - PGHS

Копируем дистрибутив сервера приложений

```
scp -r -P 22 /usr/local/xsquare.pghs root@IP_Server:/usr/local
```
#### 4.3.3 Настраиваем параметры соединения с PostgreSQL

```
vi /usr/local/xsquare.pghs/config.json
```

```
\sqrt{ }"app": \{"port": "8888"
    \},
    "XRAD": \{"login": "xrad_user",
        "password": "xrad_user",
        "host": "localhost",
        "port": 5432,
        "dbName": "xraddb",
    "minCons": 1,
```

```
"maxCons": 10,
        "runtimeOptions":{
            "LC_NUMERIC":"ru_RU.UTF-8"
        }
    },
  "datasources": [
    {
     "name":"DEFAULT",
      "login": "app_user",
      "password": "app_user",
     "host": "127.0.0.1",
     "port": 5432,
      "dbName":"app_db",
     "minCons":1,
      "maxCons":10,
      "runtimeOptions":{
        "LC_NUMERIC":"ru_RU.UTF-8"
      }
    }
 ]
}
```
#### **Создаем сервис**

vi /etc/systemd/system/xsquare.pghs.service

```
[Unit]
Description=PGHS Services
After=syslog.target network.target
After=postgresql.service
[Service]
Type=simple
ExecStart=/usr/local/xsquare.pghs/pghs
WorkingDirectory=/usr/local/xsquare.pghs
Restart=on-failure
RestartSec=3
[Install]
WantedBy=default.target
```
Включаем для сервиса AvtoStart и запускаем и проверяем статус

```
systemctl enable xsquare.pghs.service
systemctl start xsquare.pghs.service
systemctl status xsquare.pghs.service
```
#### Открываем и проверяем запуск

http://pghs.xsquare/

## Установка на RED OS

<span id="page-14-0"></span>Рекомендуемый вариант установки -MINIMAL

Разметка диска - на усмотрение Администратор

## <span id="page-14-1"></span>**5.1 Установка postgres-pro-14**

Подробную инструкцию по установке postgres-pro можете найти по ссылке на сайте производителя.

<https://postgrespro.ru/products/download/postgrespro/>

```
wget https://repo.postgrespro.ru/pgpro-14/keys/pgpro-repo-add.sh
```
sh pgpro-repo-add.sh

Если наш продукт единственный Postgres на вашей машине и вы хотите сразу получить готовую к употреблению базу:

```
yum install postgrespro-std-14
yum install postgrespro-std-14-plpython3
yum install postgrespro-std-14-plperl
```
Проверяем успешность установки PostgreSQL:

```
[root@srv137 ~]# systemctl status postgrespro-std-14.service
● postgrespro-std-14.service - Postgres Pro std 14 database server
   Loaded: loaded (/usr/lib/systemd/system/postgrespro-std-14.service; enabled
   Active: active (running) since Tue 2022-10-04 20:13:26 MSK; 1min 12s ago
 Main PID: 2475 (postgres)
    Tasks: 8 (limit: 4667)
   Memory: 44.7M
      CPU: 85ms
   CGroup: /system.slice/postgrespro-std-14.service
```

```
├─2475 /opt/pgpro/std-14/bin/postgres -D /var/lib/pgpro/std-14/data
            ├─2476 postgres: logger
            ├─2478 postgres: checkpointer
            ├─2479 postgres: background writer
            ├─2480 postgres: walwriter
            ├─2481 postgres: autovacuum launcher
            ├─2482 postgres: stats collector
            └─2483 postgres: logical replication launcher
окт 04 20:13:26 srv137 systemd[1]: Starting Postgres Pro std 14 database server.
окт 04 20:13:26 srv137 postgres[2475]: 2022-10-04 20:13:26.234 MSK [2475] СООБЩЕ
окт 04 20:13:26 srv137 postgres[2475]: 2022-10-04 20:13:26.234 MSK [2475] ПОДСКА
окт 04 20:13:26 srv137 systemd[1]: Started Postgres Pro std 14 database server.
```
Получаем список установленных БД

```
su - postgres
postgres=# \l
                            Список баз данных
  Имя | Владелец | Кодировка | LC_COLLATE | LC_CTYPE | Права доступа
       -----------+----------+-----------+-----------------+-------------+-------------------
,→----
postgres | postgres | UTF8 | ru_RU.UTF-8@icu | ru_RU.UTF-8 |
template0 | postgres | UTF8 | ru_RU.UTF-8@icu | ru_RU.UTF-8 | =c/postgres ␣
,→ +
       | | | | | postgres=CTc/
,→postgres
template1 | postgres | UTF8 | ru_RU.UTF-8@icu | ru_RU.UTF-8 | =c/postgres ␣
,→ +
       | | | | | postgres=CTc/
,→postgres
(3 строки)
```
Производим установку из поставки дистрибутива или на основе DEMO - APP \* appdb - бизнес база (имя базы данных на усмотрение администратора) \* xraddb - база метаданных приложения (переименование БД не рекомендуется)

Создаем директорию и помещаем файлы дистрибутива PGHS

```
mkdir -p /var/lib/pgpro/std-14/dump-imp
cd /var/lib/pgpro/std-14/dump-imp
[root@srv137 dump-imp]# ls -latr
итого 35884
drwxr-xr-x 2 postgres postgres 4096 авг 19 17:32.
drwxr-xr-x 4 postgres postgres 4096 авг 19 17:25 ..
-rw-r--r-- 1 postgres postgres 535928 авг 19 17:31 xraddb.xsquare
-rw-r--r-- 1 postgres postgres 36197840 авг 19 17:32 appdb.xsquare
```
Создаем пользователя

```
[root@srv137 dump-imp]# su - postgres
[postgres@srv137 ~]$ psql
psql (14.5)
postgres=# create user xrad_user with encrypted password 'xrad_user';
postgres=# create user app_user with encrypted password 'app_user';
postgres=# ALTER USER xrad_user WITH SUPERUSER;
```
postgres=# ALTER USER app\_user WITH SUPERUSER;

postgres=# exit

Создаем пустые базы

```
su - postgres
createdb -0 app_user appdb
createdb -0 xrad_user xraddb
```
производим импорт PGHS

```
su - postgres
psql -U xrad_user -h 127.0.0.1 xraddb < /var/lib/pgpro/std-14/dump-imp/xraddb.xsquare
psql -U app_user -h 127.0.0.1 appdb
                                     < /var/lib/pgpro/std-14/dump-imp/appdb.xsquare
```
### <span id="page-16-0"></span>5.2 Настройка Apache 2.4

#### Устанавливаем Apache

yum install httpd systemctl enable httpd systemctl start httpd

Добавляем в файл /etc/hosts и прописываем в локальный DNS организации

127.0.0.1 pghs.xsquare

Создаем файл конфигурации VirtualHost для PGHS сервера

```
vi /etc/httpd/conf.d/pghs.xsquare.conf
```

```
<VirtualHost *:80>
      ServerAdmin info@xsquare.ru
      ServerName pghs.xsquare
      ServerAlias pghs.xsquare
      DocumentRoot /var/www/pghs.xsquare
      Alias /files "/var/www/pghs.xsquare.files.local"
      <Directory /var/www/pghs.xsquare.files.local>
              Options FollowSymLinks
              AllowOverride None
              Require all granted
      </Directory>
      ProxyPass
                       /pghs http://127.0.0.1:8888/pghs
      ProxyPassReverse /pghs http://127.0.0.1:8888/pghs
      ErrorLog /etc/httpd/logs/pghs-error.log
      CustomLog /etc/httpd/logs/pghs-access.log combined
</VirtualHost>
```
Отключаем Security-Enhanced Linux для HTTP запросов

setsebool -P httpd\_can\_network\_connect 1

## <span id="page-17-0"></span>**5.3 Настройка дистрибутива XSQUARE - PGHS**

#### **5.3.1 Настройка Web Resources XSQUARE - PGHS**

Копируем файл Web приложения из дистрибутива

```
cp -R pghs.xsquare /var/www/
cp -R pghs.xsquare.files.local/ /var/www/
```
Проверяем и перезапускаем Apache

```
httpd -t
systemctl restart httpd
```
или

**::** systemctl reload httpd

#### **5.3.2 Настройка сервер приложений XSQUARE - PGHS**

Копируем дистрибутив сервера приложений

```
mkdir /usr/local/xsquare.pghs
cp -R pghs /usr/local/xsquare.pghs/
```
Настраиваем параметры соединения с PostgreSQL

```
vi /usr/local/xsquare.pghs/config.json
```

```
{
   "app": {
       "port": "8888"
   },
   "AppDatabase": {
       "login": "app_user",
       "password": "app_user",
       "domain": "127.0.0.1",
       "port": "5432",
       "dbName":"app_db",
        "runtimeOptions":{
            "LC_NUMERIC":"ru_RU.UTF-8"
       }
   },
   "XRADDatabase": {
       "login": "xrad_user",
        "password": "xrad_user",
       "domain": "localhost",
       "port": "5432",
       "dbName":"xraddb",
        "runtimeOptions":{
            "LC_NUMERIC":"ru_RU.UTF-8"
```
} }

}

#### **Создаем сервис**

```
vi /etc/systemd/system/xsquare.pghs.service
```

```
[Unit]
Description=XSQUARE PGHS Services
After=syslog.target network.target
After=postgresql.service
[Service]
Type=simple
ExecStart=/usr/local/xsquare.pghs/pghs
WorkingDirectory=/usr/local/xsquare.pghs
Restart=on-failure
RestartSec=3
[Install]
WantedBy=default.target
```
#### Включаем для сервиса AvtoStart и запускаем и проверяем статус

```
systemctl enable xsquare.pghs.service
systemctl start xsquare.pghs.service
systemctl status xsquare.pghs.service
```
#### Открываем и проверяем запуск

http://pghs.xsquare/

### Установка на Ubuntu

<span id="page-19-0"></span>Рекомендуемый вариант установки -MINIMAL Разметка диска - на усмотрение Администратор

## <span id="page-19-1"></span>**6.1 Установка postgres-pro-14**

Подробную инструкцию по установке postgres-pro можете найти по ссылке на сайте производителя.

<https://postgrespro.ru/products/download/postgrespro/>

Требования к минимальной инсталляции:

```
wget https://repo.postgrespro.ru/pgpro-14/keys/pgpro-repo-add.sh
sh pgpro-repo-add.sh
```
Если наш продукт единственный Postgres на вашей машине и вы хотите сразу получить готовую к употреблению базу:

```
sudo apt-get install postgrespro-std-14
```
Проверка успешной установки БД

```
systemctl status postgrespro-std-14.service
root@srv138:/home/administrator# systemctl status postgrespro-std-14.service
● postgrespro-std-14.service - Postgres Pro std 14 database server
    Loaded: loaded (/lib/systemd/system/postgrespro-std-14.service; enabled; vendor␣
,→preset: enabled)
    Active: active (running) since Fri 2022-10-07 15:35:12 UTC; 47s ago
  Main PID: 24036 (postgres)
     Tasks: 8 (limit: 9443)
    Memory: 67.4M
    CGroup: /system.slice/postgrespro-std-14.service
             ├─24036 /opt/pgpro/std-14/bin/postgres -D /var/lib/pgpro/std-14/data
```

```
├─24049 postgres: logger
             ├─24051 postgres: checkpointer
             ├─24052 postgres: background writer
             ├─24053 postgres: walwriter
             ├─24054 postgres: autovacuum launcher
             ├─24055 postgres: stats collector
             └─24056 postgres: logical replication launcher
Oct 07 15:35:12 srv138 systemd[1]: Starting Postgres Pro std 14 database server...
Oct 07 15:35:12 srv138 postgres[24036]: 2022-10-07 15:35:12.815 UTC [24036] LOG: ␣
,→redirecting log output to logging collector process
Oct 07 15:35:12 srv138 postgres[24036]: 2022-10-07 15:35:12.815 UTC [24036] HINT: ␣
,→Future log output will appear in directory "log".
Oct 07 15:35:12 srv138 systemd[1]: Started Postgres Pro std 14 database server.
```
Устанавливаем локализацию **ru\_RU.UTF-8**

dpkg-reconfigure locales

Получаем список установленных БД

```
sudo su - postgres
psql
postgres=# \l
                            Список баз данных
   Имя | Владелец | Кодировка | LC_COLLATE | LC_CTYPE | Права доступа
  -----------+----------+-----------+-----------------+-------------+-------------------
,→----
 postgres | postgres | UTF8 | ru_RU.UTF-8@icu | ru_RU.UTF-8 |
 template0 | postgres | UTF8 | ru_RU.UTF-8@icu | ru_RU.UTF-8 | =c/postgres ␣
,→ +
        | | | | | postgres=CTc/
,→postgres
template1 | postgres | UTF8 | ru_RU.UTF-8@icu | ru_RU.UTF-8 | =c/postgres ␣
,→ +
       | | | | | postgres=CTc/
,→postgres
```
Производим установку из поставки дистирибутива или на основе DEMO - APP

- appdb бизнес база (имя базы данных на усмотрение администратора)
- xraddb база метаданных приложения (переименование БД не рекомендуется)

Создаем директорию и помещаем файлы дистрибутива PGHS

```
mkdir -p /var/lib/pgpro/std-14/dump-imp
cd /var/lib/pgpro/std-14/dump-imp
postgres@srv134:/var/lib/pgpro/std-14/dump-imp$ ls -latr
итого 35884
drwxr-xr-x 2 postgres postgres 4096 авг 19 17:32.
drwxr-xr-x 4 postgres postgres 4096 авг 19 17:25 ..
-rw-r--r-- 1 postgres postgres 535928 авг 19 17:31 xraddb.xsquare
-rw-r--r-- 1 postgres postgres 36197840 авг 19 17:32 appdb.xsquare
```
Создаем пользователя и

```
ssh root@srv134
su - postgres
postgres@srv134:~$ psql
psql (14.4)
Введите "help", чтобы получить справку.
postgres=# create user xrad_user with encrypted password 'xrad_user';
postgres=# create user app_user with encrypted password 'app_user';
postgres=# ALTER USER xrad_user WITH SUPERUSER;
postgres=# ALTER USER app_user WITH SUPERUSER;
exit
```
Создаем пустые базы

```
su - postgrescreatedb -0 app_user appdb
createdb -0 xrad_user xraddb
```
производим импорт PGHS

```
su - postgres
psql -U xrad_user -h 127.0.0.1 xraddb < /var/lib/pqpro/std-14/dump-imp/xraddb.xsquare
psql -U app_user -h 127.0.0.1 appdb < /var/lib/pgpro/std-14/dump-imp/appdb.xsquare
```
## <span id="page-21-0"></span>6.2 Настройка Apache 2.4

Устанавливаем Apache и модули

```
sudo su - root
apt-get install apache2
systemctl enable apache2
systemctl start apache2
systemctl status apache2
sudo a2enmod proxy
sudo a2enmod proxy_http
sudo a2enmod proxy_balancer
```
Добавляем в файл /etc/hosts и прописываем в локальный DNS организациия

127.0.0.1 pghs.xsquare

Создаем файл конфигурации VirtualHost для pghs сервера

vi /etc/apache2/sites-available/pghs.xsquare.conf

```
<VirtualHost *:80>
      ServerAdmin info@xsquare.ru
      ServerName pghs.xsquare
      ServerAlias pghs.xsquare
      DocumentRoot /var/www/pghs.xsquare
      Alias /files "/var/www/pghs.xsquare.files.local"
```

```
<Directory /var/www/pghs.xsquare.files.local>
              Options FollowSymLinks
              AllowOverride None
              Require all granted
       </Directory>
      ProxyPass
                      /pghs http://127.0.0.1:8888/pghs
      ProxyPassReverse /pghs http://127.0.0.1:8888/pghs
      ErrorLog ${APACHE_LOG_DIR}/error.log
      CustomLog ${APACHE_LOG_DIR}/access.log combined
</VirtualHost>
```
Включаем сайт http://pghs.xsquare

a2ensite pghs.xsquare.conf systemctl restart apache2

#### 6.2.1 Настройка дистрибутива XSQUARE - PGHS

#### Настройка Web Resources XSQUARE - PGHS

Копируем файл Web приложения из дистрибутива

```
scp -r -P 22 pghs.xsquare root@IP_Server:/var/www/
```
Копируем файлы настройки Web приложения из дистрибутива

scp -r -P 22 pghs.xsquare.files.local root@IP\_Server:/var/www/

#### Настройка сервер приложений XSQUARE - PGHS

Копируем дистрибутив сервера приложений

```
scp -r -P 22 /usr/local/xsquare.pghs root@IP_Server:/usr/local
```
Настраиваем параметры соединения с PostgreSQL

```
vi /usr/local/xsquare.pghs/config.json
```

```
"app": {
    "port": "8888"
\},
"AppDatabase": {
    "login": "app_user",
    "password": "app_user",
    "domain": "127.0.0.1",
    "port": "5432",
    "dbName": "app_db",
    "runtimeOptions":{
        "LC_NUMERIC": "ru_RU.UTF-8"
    \}
```
(continues on next page)

ł

```
},
"XRADDatabase": {
   "login": "xrad_user",
    "password": "xrad_user",
    "domain": "localhost",
    "port": "5432",
    "dbName":"xraddb",
    "runtimeOptions":{
       "LC_NUMERIC":"ru_RU.UTF-8"
    }
}
```
#### **Создаем сервис**

}

vi /etc/systemd/system/xsquare.pghs.service

```
[Unit]
Description=PGHS Services
After=syslog.target network.target
After=postgresql.service
[Service]
Type=simple
ExecStart=/usr/local/xsquare.pghs/pghs
WorkingDirectory=/usr/local/xsquare.pghs
Restart=on-failure
RestartSec=3
[Install]
WantedBy=default.target
```
#### Включаем для сервиса AvtoStart и запускаем и проверяем статус

```
systemctl enable xsquare.pghs.service
systemctl start xsquare.pghs.service
systemctl status xsquare.pghs.service
```
#### Открываем и проверяем запуск

http://pghs.xsquare/

## $\Gamma$  TARA  $\overline{7}$

## Установка на Alt Сервер

## <span id="page-24-1"></span><span id="page-24-0"></span>7.1 Установка postgres-pro-14

Подробную инструкцию по установке postgres-pro можете найти по ссылке на сайте производителя.

https://postgrespro.ru/products/download/postgrespro/

Требования к минимальной инсталяции:

```
wget https://repo.postgrespro.ru/pgpro-14/keys/pgpro-repo-add.sh
sh pgpro-repo-add.sh
```
Если наш продукт единственный Postgres на вашей машине и вы хотите сразу получить готовую к употреблению базу:

```
apt-get install postgrespro-std-14
apt-get install postgrespro-std-14-plpython3
apt-get install postgrespro-std-14-plperl
```
#### Проверка успешной установки БД

```
systemctl status postgrespro-std-14.service
root@srv139:/home/administrator# systemctl status postgrespro-std-14.service
· postgrespro-std-14. service - Postgres Pro std 14 database server
    Loaded: loaded (/lib/systemd/system/postgrespro-std-14.service; enabled; vendor_
→preset: enabled)
    Active: active (running) since Fri 2022-10-07 15:35:12 UTC; 47s ago
  Main PID: 24036 (postgres)
     Tasks: 8 (limit: 9443)
    Memory: 67.4M
    CGroup: /system.slice/postgrespro-std-14.service
             -24036 /opt/pgpro/std-14/bin/postgres -D /var/lib/pgpro/std-14/data
             -24049 postgres: logger
             -24051 postgres: checkpointer
             -24052 postgres: background writer
```

```
├─24053 postgres: walwriter
             ├─24054 postgres: autovacuum launcher
             ├─24055 postgres: stats collector
             └─24056 postgres: logical replication launcher
Oct 07 15:35:12 srv138 systemd[1]: Starting Postgres Pro std 14 database server...
Oct 07 15:35:12 srv138 postgres[24036]: 2022-10-07 15:35:12.815 UTC [24036] LOG: ␣
,→redirecting log output to logging collector process
Oct 07 15:35:12 srv138 postgres[24036]: 2022-10-07 15:35:12.815 UTC [24036] HINT: ␣
,→Future log output will appear in directory "log".
Oct 07 15:35:12 srv138 systemd[1]: Started Postgres Pro std 14 database server.
```
Получаем список установленных БД

```
su - postgres
psql
postgres=# \l
                            Список баз данных
   Имя | Владелец | Кодировка | LC_COLLATE | LC_CTYPE | Права доступа
         -----------+----------+-----------+-----------------+-------------+-------------------
,→----
 postgres | postgres | UTF8 | ru_RU.UTF-8@icu | ru_RU.UTF-8 |
 template0 | postgres | UTF8 | ru_RU.UTF-8@icu | ru_RU.UTF-8 | =c/postgres ␣
,→ +
        | | | | | postgres=CTc/
,→postgres
template1 | postgres | UTF8 | ru_RU.UTF-8@icu | ru_RU.UTF-8 | =c/postgres ␣
,→ +
        | | | | | postgres=CTc/
,→postgres
```
Производим установку из поставки дистрибутива или на основе DEMO - APP

- appdb бизнес база (имя базы данных на усмотрение администратора)
- xraddb база метаданных приложения (переименование БД не рекомендуется)

Создаем директорию и помещаем файлы дистрибутива PGHS

```
mkdir -p /var/lib/pgpro/std-14/dump-imp
cd /var/lib/pgpro/std-14/dump-imp
postgres@srv134:/var/lib/pgpro/std-14/dump-imp$ ls -latr
итого 35884
drwxr-xr-x 2 postgres postgres 4096 авг 19 17:32.
drwxr-xr-x 4 postgres postgres 4096 авг 19 17:25 ..
-rw-r--r-- 1 postgres postgres 535928 авг 19 17:31 xraddb.xsquare
-rw-r--r-- 1 postgres postgres 36197840 авг 19 17:32 appdb.xsquare
```
Создаем пользователя и

```
su - postgres
psql
psql (14.4)
Введите "help", чтобы получить справку.
postgres=# create user xrad_user with encrypted password 'xrad_user';
postgres=# create user app_user with encrypted password 'app_user';
```

```
postgres=# ALTER USER xrad_user WITH SUPERUSER;
postgres=# ALTER USER app_user WITH SUPERUSER;
exit
```
Создаем пустые базы

su - postgres createdb -0 app\_user appdb createdb -0 xrad\_user xraddb

## <span id="page-26-0"></span>7.2 Настройка Apache 2.4

Устанавливаем Apache и модули

```
su - rootapt-get install apache2
systemctl enable httpd2
systemctl start httpd2
systemctl status httpd2
a2enmod proxy
a2enmod proxy_http
a2enmod proxy_balancer
```
Добавляем в файл /etc/hosts и прописываем в локальный DNS организации

```
127.0.0.1 pghs.xsquare
```
Создаем файл конфигурации VirtualHost для pghs сервера

vi /etc/apache2/sites-available/pghs.xsquare.conf

```
<VirtualHost *:80>
      ServerAdmin info@xsquare.ru
      ServerName pghs.xsquare
      ServerAlias pghs.xsquare
      DocumentRoot /var/www/pghs.xsquare
      Alias /files "/var/www/pghs.xsquare.files.local"
      <Directory /var/www/pqhs.xsquare.files.local>
              Options FollowSymLinks
              AllowOverride None
              Require all granted
      </Directory>
      ProxyPass
                       /pghs http://127.0.0.1:8888/pghs
      ProxyPassReverse /pghs http://127.0.0.1:8888/pghs
      ErrorLog /etc/httpd/logs/pghs-error.log
      CustomLog /etc/httpd/logs/pghs-access.log combined
</VirtualHost>
```
Включаем сайт http://pghs.xsquare

```
a2ensite pghs.xsquare.conf
systemctl restart httpd2
```
## <span id="page-27-0"></span>**7.3 Настройка дистрибутива XSQUARE - PGHS**

#### **7.3.1 Настройка Web Resources XSQUARE - PGHS**

Копируем файл Web приложения из дистрибутива

scp -r -P 22 pghs.xsquare root**@IP\_Server**:/var/www/

Копируем файлы настройки Web приложения из дистрибутива

```
scp -r -P 22 pghs.xsquare.files.local root@IP_Server:/var/www/
```
#### **7.3.2 Настройка сервер приложений XSQUARE - PGHS**

Копируем дистрибутив сервера приложений

scp -r -P 22 /usr/local/xsquare.pghs root**@IP\_Server**:/usr/local

Настраиваем параметры соединения с PostgreSQL

```
vi /usr/local/xsquare.pghs/config.json
```

```
{
    "app": {
       "port": "8888"
   },
    "AppDatabase": {
       "login": "app_user",
       "password": "app_user",
       "domain": "127.0.0.1",
        "port": "5432",
        "dbName":"app_db",
        "runtimeOptions":{
            "LC_NUMERIC":"ru_RU.UTF-8"
        }
   },
    "XRADDatabase": {
        "login": "xrad_user",
        "password": "xrad_user",
        "domain": "localhost",
        "port": "5432",
        "dbName":"xraddb",
        "runtimeOptions":{
            "LC_NUMERIC":"ru_RU.UTF-8"
        }
   }
}
```
#### Создаем сервис

vi /etc/systemd/system/xsquare.pghs.service

```
[Unit]
Description=PGHS Services
After=syslog.target network.target
After=postgresql.service
[Service]
Type=simple
ExecStart=/usr/local/xsquare.pghs/pghs
WorkingDirectory=/usr/local/xsquare.pghs
Restart=on-failure
RestartSec=3
[Install]
WantedBy=default.target
```
Включаем для сервиса AvtoStart и запускаем и проверяем статус

```
systemctl enable xsquare.pghs.service
systemctl start xsquare.pghs.service
systemctl status xsquare.pghs.service
```
#### Открываем и проверяем запуск

http://pghs.xsquare/

## Установка на ROSA Linux Сервер

## <span id="page-29-1"></span><span id="page-29-0"></span>**8.1 Установка postgresql14**

Требования к минимальной инсталяции:

dnf install postgresql14-server dnf install postgresql14-contrib

Добавляем службу в автозагрузку и запускаем:

```
systemctl enable postgresql14.service
systemctl start postgresql14.service
```
Проверка успешной установки БД

```
srv148 ~ # systemctl status postgresql14.service
● postgresql14.service - PostgreSQL database server
     Loaded: loaded (/lib/systemd/system/postgresql14.service; enabled; vendor␣
,→preset: disabled)
    Active: active (running) since Fri 2023-07-21 00:37:35 MSK; 3 days ago
  Main PID: 903 (postgres)
     Tasks: 11 (limit: 4569)
    Memory: 105.8M
        CPU: 2min 30.617s
     CGroup: /system.slice/postgresql14.service
              ├─ 903 /usr/bin/postgres -D /var/lib/pgsql/data -p 5432
              ├─ 907 "postgres: checkpointer " "" "" "" "" "" "" "" "" "" "" "" "" ""
    ,→"" "" "" "" ">
              ├─ 908 "postgres: background writer " "" "" "" "" "" "" "" "" "" "" "" "
   ,→" "" "" "" "">
              ├─ 909 "postgres: walwriter " "" "" "" "" "" "" "" "" "" "" "" "" "" ""
     ,→"" "" "" "" ">
              ├─ 910 "postgres: autovacuum launcher " "" "" "" "" "" "" "" "" "" "" "
   ,→" "" "" "" "" >
```

```
├─ 911 "postgres: stats collector " "" "" "" "" "" "" "" "" "" "" "" ""
,→"" "" "" "" ">
            ├─ 912 "postgres: logical replication launcher " "" "" "" "" "" "" "" "
,→" ""
            ├─14898 "postgres: xrad_user xraddb 127.0.0.1(35956) idle"
            ├─23766 "postgres: xrad_user xraddb 127.0.0.1(49226) idle"
            ├─23926 "postgres: app_user appdb 127.0.0.1(44240) idle" "" ""
```
Получаем список установленных БД

```
su - postgres
psql
postgres=# \l
                            Список баз данных
   Имя | Владелец | Кодировка | LC_COLLATE | LC_CTYPE | Права доступа
-----------+----------+-----------+-----------------+-------------+-------------------
,→----
 postgres | postgres | UTF8 | ru_RU.UTF-8@icu | ru_RU.UTF-8 |
 template0 | postgres | UTF8 | ru_RU.UTF-8@icu | ru_RU.UTF-8 | =c/postgres ␣
,→ +
        | | | | | postgres=CTc/
,→postgres
template1 | postgres | UTF8 | ru_RU.UTF-8@icu | ru_RU.UTF-8 | =c/postgres ␣
,→ +
        | | | | | postgres=CTc/
,→postgres
```
Производим установку из поставки дистрибутива или на основе DEMO - APP

- appdb бизнес база (имя базы данных на усмотрение администратора)
- xraddb база метаданных приложения (переименование БД не рекомендуется)

Создаем директорию и помещаем файлы дистрибутива PGHS

```
mkdir -p /var/lib/pgsql/dump-imp
cd /var/lib/pgsql/dump-imp
postgres@srv134:/var/lib/pgsql/dump-imp$ ls -latr
итого 35884
drwxr-xr-x 2 postgres postgres 4096 авг 19 17:32.
drwxr-xr-x 4 postgres postgres 4096 авг 19 17:25 ..
-rw-r--r-- 1 postgres postgres 535928 авг 19 17:31 xraddb.xsquare
-rw-r--r-- 1 postgres postgres 36197840 авг 19 17:32 appdb.xsquare
```
Создаем пользователя и

```
su - postgres
psql
psql (14.4)
Введите "help", чтобы получить справку.
postgres=# create user xrad_user with encrypted password 'xrad_user';
postgres=# create user app_user with encrypted password 'app_user';
postgres=# ALTER USER xrad_user WITH SUPERUSER;
postgres=# ALTER USER app_user WITH SUPERUSER;
exit
```
Создаем пустые базы

```
su - postgres
createdb -0 app_user appdb
createdb -0 xrad_user xraddb
```
производим импорт PGHS

```
su - postgres
psql -U xrad_user -h 127.0.0.1 xraddb < /var/lib/pgsql/dump-imp/xraddb.xsquare
                                     < /var/lib/pgsql/dump-imp/appdb.xsquare
psql -U app_user -h 127.0.0.1 appdb
```
## <span id="page-31-0"></span>8.2 Настройка Apache 2.4

Устанавливаем Apache и модули

```
su - rooturpmi apache-base
urpmi apache-mod_proxy
urpmi apache-mod_slotmem_shm
```
Добавляем в файл /etc/hosts и прописываем в локальный DNS организации

127.0.0.1 pghs.xsquare

Создаем файл конфигурации VirtualHost для pghs сервера

```
vi /etc/httpd/conf.d/pghs.xsquare.conf
```

```
\forallVirtualHost *:\mathbf{80}ServerAdmin info@xsquare.ru
      ServerName pghs.xsquare
      ServerAlias pghs.xsquare
      DocumentRoot /var/www/pghs.xsquare
      Alias /files "/var/www/pghs.xsquare.files.local"
       <Directory /var/www/pghs.xsquare.files.local>
               Options FollowSymLinks
               AllowOverride None
               Require all granted
       </Directory>
       <Directory /var/www/pghs.xsquare>
               Require all granted
       </Directory>
                        /pghs http://127.0.0.1:8888/pghs
      ProxyPass
      ProxyPassReverse /pghs http://127.0.0.1:8888/pghs
      ErrorLog /etc/httpd/logs/pghs-error.log
      CustomLog /etc/httpd/logs/pghs-access.log combined
</VirtualHost>
```
#### Включаем сайт http://pghs.xsquare

```
a2ensite pghs.xsquare.conf
systemctl restart httpd2
```
## <span id="page-32-0"></span>**8.3 Настройка дистрибутива XSQUARE - PGHS**

#### **8.3.1 Настройка Web Resources XSQUARE - PGHS**

Копируем файл Web приложения из дистрибутива

scp -r -P 22 pghs.xsquare root**@IP\_Server**:/var/www/

Копируем файлы настройки Web приложения из дистрибутива

```
scp -r -P 22 pghs.xsquare.files.local root@IP_Server:/var/www/
```
#### **8.3.2 Настройка сервер приложений XSQUARE - PGHS**

Копируем дистрибутив сервера приложений

scp -r -P 22 /usr/local/xsquare.pghs root**@IP\_Server**:/usr/local

Настраиваем параметры соединения с PostgreSQL

```
vi/usr/local/xsquare.pghs/config.json
```

```
{
    "app": {
       "port": "8888"
   },
    "AppDatabase": {
       "login": "app_user",
       "password": "app_user",
       "domain": "127.0.0.1",
       "port": "5432",
        "dbName":"app_db",
        "runtimeOptions":{
            "LC_NUMERIC":"ru_RU.UTF-8"
        }
   },
    "XRADDatabase": {
        "login": "xrad_user",
        "password": "xrad_user",
       "domain": "localhost",
       "port": "5432",
        "dbName":"xraddb",
        "runtimeOptions":{
            "LC_NUMERIC":"ru_RU.UTF-8"
        }
   }
}
```
Создаем сервис

vi /etc/systemd/system/xsquare.pghs.service

```
[Unit]
Description=PGHS Services
After=syslog.target network.target
After=postgresql.service
[Service]
Type=simple
ExecStart=/usr/local/xsquare.pghs/pghs
WorkingDirectory=/usr/local/xsquare.pghs
Restart=on-failure
RestartSec=3
[Install]
WantedBy=default.target
```
Включаем для сервиса AvtoStart и запускаем и проверяем статус

```
systemctl enable xsquare.pghs.service
systemctl start xsquare.pghs.service
systemctl status xsquare.pghs.service
```
#### Открываем и проверяем запуск

http://pghs.xsquare/

## $\Gamma$  TABA  $9$

### Стили и темы

<span id="page-34-0"></span>В PGHS предусмотрено управление стандартными стилями через кастомные CSS свойства. Для их использования достаточно создать css файл и поместить в <head></head> или разместить в index.html (как глобальные свойства), или в поле «Встроенный CSS» в настройках страницы xrad builder (как локальные свойства). Глобальные кастомные свойства PGHS применяются к псевдо-классу: root, локальные (в рамках страницы) применяются к классу. page-{ID}, где {ID} - идентификатор страницы.

Перечень кастомных CSS свойств PGHS и пример их использования:

```
:root {
/* Лайаут */
--primary-color: #1e2f74; /* Основной цвет. */
--header-color: #1e2f74; /* Цвет хедера. Наследуется от --primary-color */
--арр-bq-color: white; /* Фоновый цвет страниц. */
\frac{1}{x} Сайдбар (навигационное меню) */
--sidebar-bg: #f2f5f7; /* Фоновый цвет сайдбара. */
--sidebar-border: 1px solid #e5eaef; /* Бордер сайдбара. */
--nav-color: #393e42; /* Цвет текста элементов меню */
--паv-color-hover: #687179; /* Цвет текста элементов меню при наведении */
-nav-color-active: #008bcd; /* Цвет текста активных элементов меню */
/* Элементы формы*/
--disabled-items-color: #е9есеf; /* Фоновый цвет полей формы в состоянии :disabled. */
/* Кнопки */
--btn-color: #f8f9fa; /* Фоновый цвет стандартной кнопки. */
--btn-primary-color: #1e2f74; /* Фоновый цвет кнопки primary. Наследуется от --
\rightarrowprimary-color */
--btn-secondary-color: #1e2f74; /* Фоновый цвет кнопки secondary. Наследуется от --
\rightarrowsecondary-color */
--btn-success-color: #1e2f74; /* Фоновый цвет кнопки secondary. Наследуется от --
\leftrightarrowsuccess-color */
--btn-danger-color: #1e2f74; /* Фоновый цвет кнопки secondary. Наследуется от --
\rightarrowdanger-color */
```

```
(продолжение с предыдущей страницы)
```

```
--btn-warning-color: #1e2f74; /* Фоновый цвет кнопки warning. Наследуется от --
,→warning-color */
--btn-info-color: #1e2f74; /* Фоновый цвет кнопки info. Наследуется от --info-color */
--btn-hot-color: #1e2f74; /* Фоновый цвет кнопки hot. Наследуется от --hot-color */
/* Регионы */--region-header-color: #f8f9fa; /* Фоновый цвет хедера региона. */
--region-border-color: #e5eaef; /* Цвет бордера региона. */
/* Ссылки */--link-color: #1e2f74; /* Цвет ссылки. Наследуется от --primary-color */
\frac{1}{x} Индикатор состояния загрузки */
--loader-color: #1e2f74; /* Цвет индикатора состояния загрузки. Наследуется от --
,→primary-color */
\frac{1}{x} Таблица (Report) */
--table-color: #2e3031; /* Цвет текста таблицы */
--table-border-color: #f0f2f5; /* Цвет бордера таблицы */
-table-accent-bg: rgba(0,0,0,0.02); /* Фоновый цвет акцента строк (для всех нечетных.
,→строк таблицы) */
--table-hover-color: #2e3031; /* Цвет текста при наведении. Наследуется от --table-
,→color */
--table-hover-bg: #d8e7ee; /* Фоновый цвет при наведении. */
}
```
### Функциональные характеристики

<span id="page-36-0"></span>XSQUARE-PGHS - это сервер приложений, запущенный как промежуточный сервер (middle tier) между базами данных и разработанными приложениями в XSQUARE-RAD, и веб-контроллером функционирующим в браузере, осуществляющим построение веб страницы на основе полученных данных.

- Основные функциональные характеристики и возможности сервера приложений XSQUARE-PGHS:
- Рендеринг Веб управляемых страниц на основе JSON объектов
- Обслуживание и балансировку НТТР запросов между Веб клиентом и базой данных
- создание динамических веб-страниц с унификацией обработки в различных браузерах
- создание систематизированной, иерархичной структуры страниц приложения
- Визуализация данных в виде форм, отчетов, графиков
- Настройка дизайна пользовательского интерфейса, управление дизайном форм
- Доступ к внутренним javascript интерфейсам для ускорения разработки клиентской части приложения
- Готовые инструменты для управления бизнес-логикой приложения и визуализацией при помощью внутреннего API
- Набор готовых веб-компонентов с возможностью их настройки, динамическим управлением и неограниченного использования в приложении
- Поддержка баз данных PostgreSQL/PostgresPRO версии 13 и выше
- Поддержка пула соединений с базой данных

## Жизненный цикл

## <span id="page-37-1"></span><span id="page-37-0"></span>**11.1 Общие сведения**

Описание процессов, обеспечивающих поддержание жизненного цикла программного обеспечения XSQUARE-PGHS, в том числе устранение неисправностей, выявленных в ходе эксплуатации программного обеспечения, совершенствование программного обеспечения, а также информация о персонале, необходимом для такой поддержки.

Таблица 1: Информация

| Программа    | Сервер приложений XSQUARE-PGHS                                             |
|--------------|----------------------------------------------------------------------------|
| Разработчик  | ООО «Хи-Квадрат»                                                           |
| Пользователь | Юридическое лицо, использующее Программу согласно договора с Разработчиком |
| Сайт         | https://lcdp.xsquare.ru                                                    |

## <span id="page-37-2"></span>**11.2 Поддержание жизненного цикла Программы**

Жизненный цикл Программы включает в себя следующие этапы:

- Проектирование и разработка Программы, осуществляемые Разработчиком;
- Тестирование и выявление неисправностей в работе Программы Разработчиком;
- Установка, использование и обновление Программы Пользователем согласно лицензионному соглашению с Разработчиком;
- Модернизация программы Разработчиком согласно собственному плану доработок и улучшений, а также по заявкам Пользователя;
- Осуществление технической поддержки Пользователя Разработчиком по вопросам установки, интеграции и эксплуатации Программы;
- Выпуск Разработчиком обновленных сборок модернизированной Программы.

Разработчик регулирует проведение всех этапов жизненного цикла программы за исключением процессов установки, интеграции и использования Программы Пользователем.

## <span id="page-38-0"></span>**11.3 Устранение неисправностей, выявленных в ходе эксплуатации Программы**

Неисправности, выявленные в ходе эксплуатации Программы могут быть устранены следующими способами:

- Внесение исправлений в код Программы Разработчиком согласно своей дорожной карте разработки Программы;
- Внесение исправлений в код Программы на основе обращения Пользователя;

Пользователь может сформировать следующие запросы:

- Отчёт об инциденте с приложением информации об условиях возникновения бага с использованием графической информации, лог-файлов, информации о программном окружении и номерах версий используемого программного обеспечения, включая версию и редакцию Программы. Запрос также должен содержать информацию об ожидаемом и фактическом поведении Программы и любую другую информацию, которая поможет диагностировать и устранить неисправность Программы Разработчиком;
- Запрос на улучшение Программы в целях изменения её поведения для достижения нужных результатов в решениях Пользователя;
- Запрос на предоставление дополнительной информации о функционировании и возможностях Программы.

Запросы могут быть отправлены Пользователем только с помощью трекинговой системы Разработчика - [https:](https://tracker.xsquare.ru) [//tracker.xsquare.ru.](https://tracker.xsquare.ru) Доступ к трекенговой системе предоставляется по факту приобретения Программы.

Разработчик принимает и фиксирует все запросы Пользователя. Каждому запросу присваиваится уникальный номер, который позволяет отследить историю общения Пользователя и Разработчика в дальнейшем.

Разработчик информирует Пользователя о новом функционале Программы, либо о добавлении задачи по развитию в план разработки.

Разработчик оставляет за собой право запросить дополнительную информацию от Пользователя, которая может быть полезна для устранения неисправностей в работе Программы.

При непредоставлении либо недостаточном предоставлении Пользователем информации, требуемой Разработчиком, последний вправе приостановить внесение требуемых изменений в код Программы.

## <span id="page-38-1"></span>**11.4 Совершенствование Программы**

Программа непрерывно улучшается и модернизируется, выпускаются регулярные обновления, публикуются информационные материалы на Сайте Программы, Пользователи информируются об изменениях в Программе.

Пользователь может инициировать запрос на изменение или улучшение работы Программы с помощью формирования запроса к Разработчику.

Запросы могут быть отправлены Пользователем с помощью трекинговой системы <https://tracker.xsquare.ru>

Разработчик принимает и фиксирует все запросы Пользователя. Каждому запросу присваивается уникальный номер, который позволяет отследить историю общения Пользователя и Разработчика в дальнейшем.

Разработчик информирует Пользователя о внесенных изменениях в код Программы, либо о добавлении задачи по модернизации в план разработки.

Разработчик оставляет за собой право запросить дополнительную информацию от Пользователя, которая может быть полезна для улучшения работы Программы.

При непредоставлении либо недостаточном предоставлении Пользователем информации, требуемой Разработчиком, последний вправе приостановить внесение требуемых изменений в код Программы

## <span id="page-39-0"></span>11.5 Техническая поддержка Программы

Техническая поддержка Программы осуществляется с помощью формирования запросов Разработчику.

Запросы могут быть отправлены Пользователем с помощью трекинговой системы https://tracker.xsquare.ru.

Разработчик принимает и фиксирует все запросы Пользователя. Каждому запросу присваивается уникальный номер, который позволяет отследить историю общения Пользователя и Разработчика в дальнейшем.

Техническая поддержка Пользователя включает в себя:

- Помощь в установке Программы;
- Помощь в установке базовых общесистемных компонентов (операционной системы, НТТР Сервер, сервер баз данных и)
- Помощь в интеграции Программы в существующие решения Пользователя;
- Помощь в устранении неисправностей, возникающих в работе Программы;
- Консультации по функционированию Программы;
- Сбор информации о некорректной работе Программы для последующего выпуска модернизации Программы согласно плану доработок;

Информирование Пользователя об обновлениях Программы

## <span id="page-39-1"></span>11.6 Информация о персонале, необходимом для обеспечения поддержки

Персонал, который будет осуществлять поддержку Программы со стороны Пользователя, должен обладать:

- Базовыми навыками администрирование операционных систем семейства Unix
- Базовыми навыками администрирование СУБД PostgresPro и/или PostgreSQL
- Пользователи Программы должны обладать навыками работы с персональным компьютером и веб браузеpom.

В случае возникновения вопросов у персонала, им следует обратиться к Разработчику за получением технической поддержки

### Эксплуатация

<span id="page-40-0"></span>Данный раздел описывает порядок поддержания работоспособности приложения и порядок загрузки компонен-TOB.

## <span id="page-40-1"></span>12.1 Сервер приложений

Для загрузки pghs пользователю необходимо убедиться в наличие правильно настроенного конфигурационного файла.

cat /usr/local/xsquare.pghs/config.json

Команда должна отобразить правильный конфигурационный файл, описанный в разделе "Настройка дистрибутива".

Далее необходимо запустить сервер приложений выполнив команду:

systemctl start xsquare.pghs

После проверить состояние сервера приложений:

systemctl status xsquare.pghs

В случае возникновения ошибок они будут записаны в журнал. Проверить сообщения об ошибках можно выполнив команду:

journalctl -u xsquare.pghs

## <span id="page-41-0"></span>**12.2 База данных**

Запуск базы данных

systemctl start postgresql

#### Остановка базы данных

```
systemctl stop postgresql
```
#### Проверка статуса базы данных

systemctl status postgresql

Необходимо проверить что база прослушивает указанный адрес и порт

```
root@pghsdb:main# cat postgresql.conf | grep listen
#listen_addresses = 'localhost' # what IP address(es) to listen on;
root@pghsdb:main# cat postgresql.conf | grep port
port = 5432
```
Необходимо проверить что пользователи имеют доступ подключения по ipv4

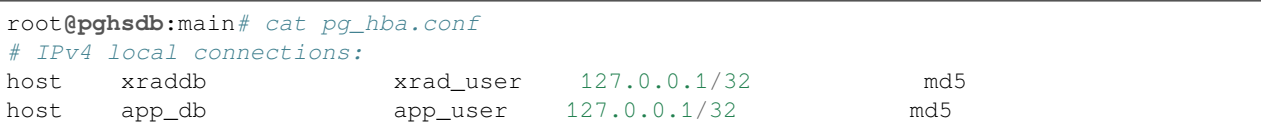

В случае возникновения неполадок с БД необходимо обратиться к руководству администратора выбранного дистрибутива PostgreSQL